# Dell Inspiron 11 **Manual de utilizare**

**Modelul computerului: Inspiron 3137/3135/3138 Model de reglementare: P19T Tip de reglementare: P19T001/P19T002/P19T003**

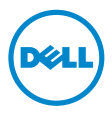

## **Note, aten**ţ**ion**ă**ri** ş**i avertismente**

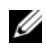

**NOTĂ: O NOTĂ indică informații importante care vă ajută să optimizați** utilizarea computerului.

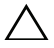

**ATEN**Ţ**IE: O ATEN**Ţ**IONARE indic**ă **un pericol poten**ţ**ial de deteriorare a componentelor hardware sau de pierdere a datelor dac**ă **nu sunt urmate instruc**ţ**iunile.**

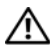

**AVERTISMENT: Un AVERTISMENT indic**ă **un pericol poten**ţ**ial de deteriorare a bunurilor, de v**ă**t**ă**mare corporal**ă **sau de deces.**

**2013 - 10 Rev. A01**

**<sup>© 2013</sup> Dell Inc.**

Mărcile comerciale utilizate în acest text: Dell™, sigla DELL și Inspiron™ sunt mărci comerciale ale Dell Inc.; Microsoft® și Windows® sunt mărci comerciale înregistrate ale Microsoft Corporation în Statele Unite ale Americii şi/sau în alte ţări.

# **Cuprins**

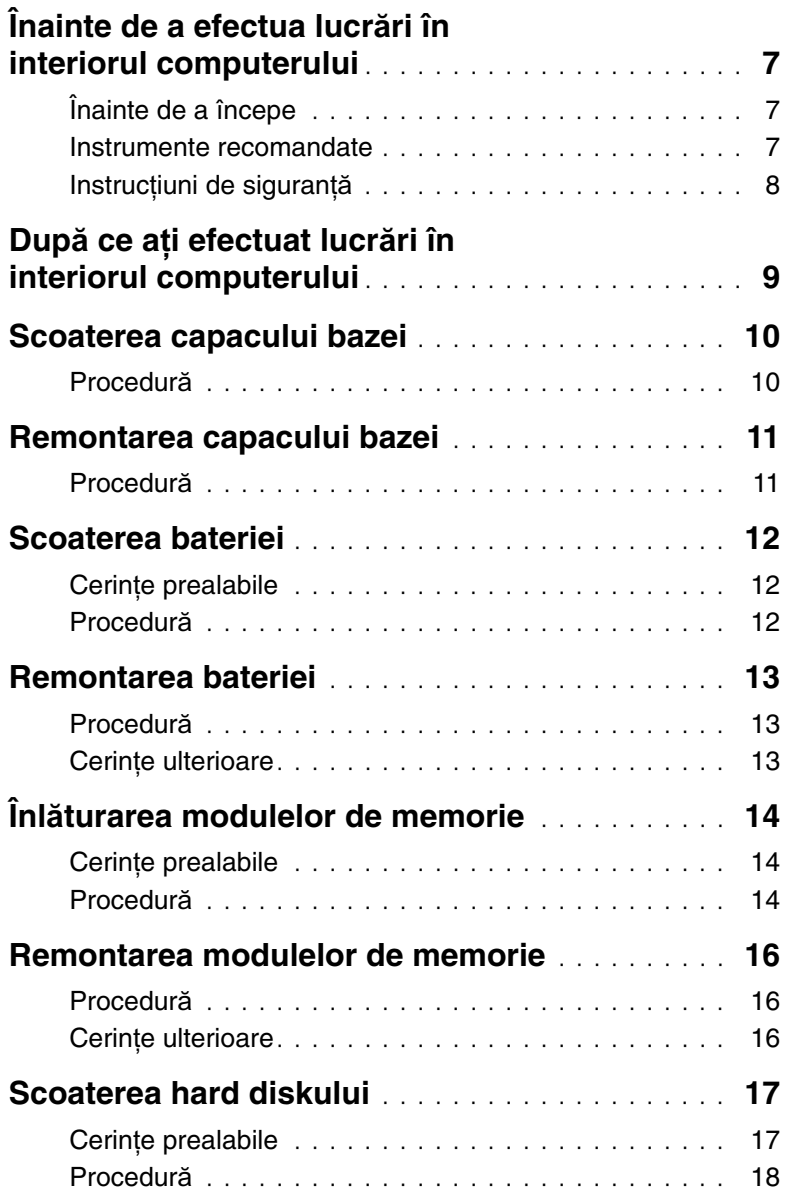

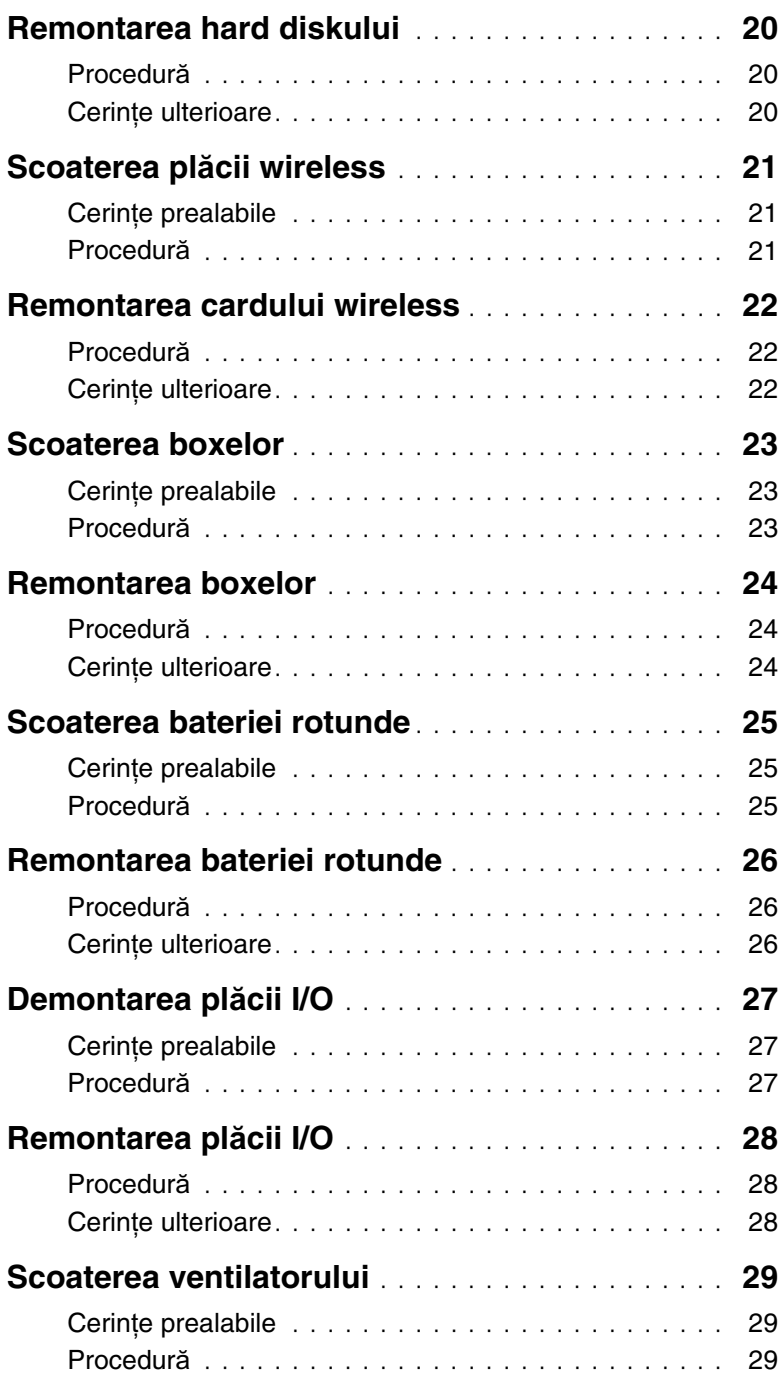

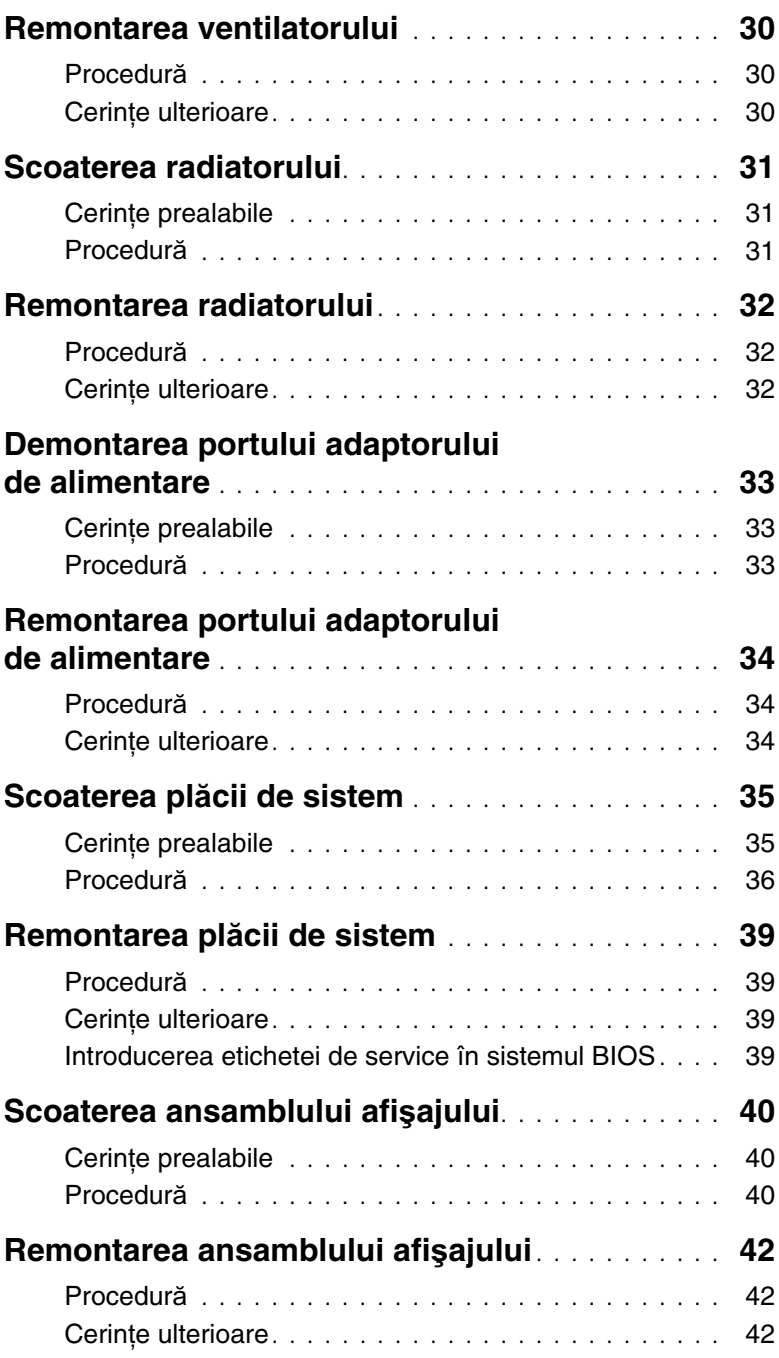

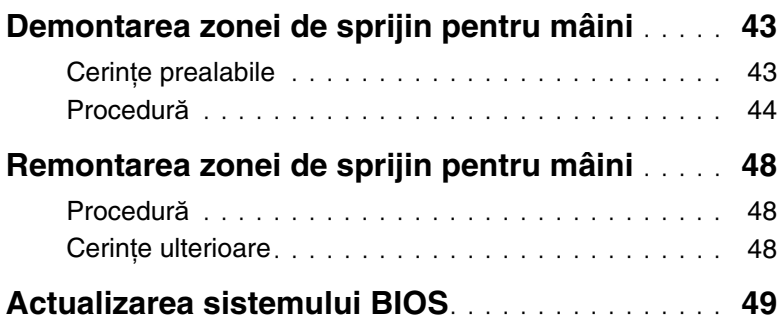

## <span id="page-6-3"></span><span id="page-6-0"></span>**Înainte de a efectua lucr**ă**ri în interiorul computerului**

## <span id="page-6-1"></span>**Înainte de a începe**

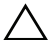

**ATEN**Ţ**IE: Pentru a evita pierderea datelor, salva**ţ**i** ş**i închide**ţ**i toate fi**ş**ierele deschise** ş**i ie**ş**i**ţ**i din toate programele deschise înainte de a opri computerul.**

1 Salvati şi închideti toate fisierele deschise, ieşiti din toate programele deschise şi opriţi computerul.

Orientaţi indicatorul în colţul din dreapta jos/sus al ecranului pentru a deschide bara laterală Butoane şi faceţi clic pe **Set**ă**ri**→ **Alimentare**→ **Închidere**.

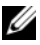

**NOTĂ:** Dacă utilizati un alt sistem de operare, consultati documentația sistemului de operare pentru instrucţiuni privind închiderea.

- 2 După închiderea computerului, deconectați-l de la priza electrică.
- 3 Deconectati toate cablurile, cum ar fi cablurile de alimentare și USB, de la computer.
- 4 Deconectati toate dispozitivele periferice, inclusiv cardurile de stocare, conectate la computer.

#### <span id="page-6-2"></span>**Instrumente recomandate**

Procedurile din acest document necesită următoarele instrumente:

- **Surubelnită Phillips**
- Surubelnită Torx nr. 5 (T5)
- Stift de plastic

## <span id="page-7-0"></span>**Instruc**ţ**iuni de siguran**ţă

Utilizati următoarele instructiuni de siguranță pentru a vă proteja computerul împotriva eventualelor deteriorări şi a vă asigura siguranţa personală.

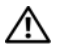

**AVERTISMENT: Înainte de a efectua lucr**ă**ri în interiorul computerului, citi**ţ**i instruc**ţ**iunile de siguran**ţă **livrate împreun**ă **cu computerul. Pentru informa**ţ**ii suplimentare despre cele mai bune practici privind siguran**ţ**a, consulta**ţ**i pagina de pornire privind conformitatea cu reglement**ă**rile, la adresa dell.com/regulatory\_compliance.**

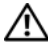

**AVERTISMENT: Deconecta**ţ**i toate sursele de alimentare înainte de a deschide capacul sau panourile computerului. Dup**ă **ce termina**ţ**i lucr**ă**rile în interiorul computerului, remonta**ţ**i toate capacele, panourile** ş**i** ş**uruburile înainte de a conecta sursa de alimentare.**

**ATEN**Ţ**IE: Numai un tehnician de service certificat este autorizat s**ă **scoat**ă **capacul computerului pentru a avea acces la componentele din interiorul acestuia. Consulta**ţ**i instruc**ţ**iunile de siguran**ţă **pentru o informare complet**ă **privind m**ă**surile de siguran**ţă**, efectuarea lucr**ă**rilor în interiorul computerului**  ş**i protejarea împotriva desc**ă**rc**ă**rilor electrostatice.**

**ATEN**Ţ**IE: Pentru a evita deteriorarea computerului, asigura**ţ**i-v**ă **c**ă **suprafa**ţ**a de lucru este plan**ă ş**i curat**ă**.**

**ATEN**Ţ**IE: Atunci când deconecta**ţ**i un cablu, trage**ţ**i de conectorul s**ă**u sau de lamela de tragere** ş**i nu de cablul propriu-zis. Unele cabluri au conectori cu lamele de blocare sau** ş**uruburi cu cap striat pe care trebuie s**ă **le decupla**ţ**i înainte de a deconecta cablul. Atunci când deconecta**ţ**i cablurile,** ţ**ine**ţ**i-le aliniate drept pentru a evita îndoirea pinilor conectorilor. Atunci când conecta**ţ**i cablurile, asigura**ţ**i-v**ă **c**ă **porturile** ş**i conectorii sunt orienta**ţ**i** ş**i alinia**ţ**i corect.**

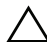

**ATEN**Ţ**IE: Pentru a evita deteriorarea componentelor** ş**i a cardurilor, prinde**ţ**i-le de margini** ş**i evita**ţ**i atingerea pinilor** ş**i a contactelor.**

**ATEN**Ţ**IE: Înainte de a atinge orice component**ă **din interiorul computerului, conecta**ţ**i-v**ă **la împ**ă**mântare atingând o suprafa**ţă **metalic**ă **nevopsit**ă**, cum ar fi metalul din partea din spate a computerului. În timp ce lucra**ţ**i, atinge**ţ**i periodic o suprafa**ţă **de metal nevopsit**ă **pentru a disipa electricitatea static**ă **ce ar putea d**ă**una componentelor interne.**

**ATEN**Ţ**IE: Ap**ă**sa**ţ**i** ş**i scoate**ţ**i toate cardurile instalate din cititorul de carduri de stocare.**

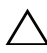

**ATEN**Ţ**IE: Pentru a deconecta un cablu de re**ţ**ea, întâi decupla**ţ**i cablul de la computer, apoi decupla**ţ**i-l de la dispozitivul de re**ţ**ea.**

## <span id="page-8-1"></span><span id="page-8-0"></span>**Dup**ă **ce a**ţ**i efectuat lucr**ă**ri în interiorul computerului**

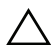

#### **ATEN**Ţ**IE: Dac**ă **l**ă**sa**ţ**i** ş**uruburi r**ă**t**ă**cite sau desprinse în interiorul computerului, acesta poate suferi deterior**ă**ri grave.**

- 1 Remontați toate suruburile și asigurați-vă că nu rămâne niciun surub rătăcit în interiorul computerului.
- 2 Conectati toate cablurile, dispozitivele periferice și orice alte componente pe care le-aţi scos înainte de a efectua lucrări în interiorul computerului.
- 3 Conectati computerul la priza electrică.
- 4 Porniţi computerul.

## <span id="page-9-2"></span><span id="page-9-0"></span>**Scoaterea capacului bazei**

**AVERTISMENT: Înainte de a efectua lucr**ă**ri în interiorul computerului, citi**ţ**i instruc**ţ**iunile de siguran**ţă **livrate împreun**ă **cu computerul** ş**i urma**ţ**i pa**ş**ii din "Înainte de a efectua lucr**ă**[ri în interiorul computerului" la pagina](#page-6-3) 7. Dup**ă **ce a**ţ**i efectuat lucr**ă**ri în interiorul computerului, urma**ţ**i instruc**ţ**iunile din ["Dup](#page-8-1)**ă **ce a**ţ**i efectuat lucr**ă**[ri în interiorul computerului" la pagina](#page-8-1) 9. Pentru informa**ţ**ii suplimentare despre cele mai bune practici privind siguran**ţ**a, consulta**ţ**i pagina de pornire privind conformitatea cu reglement**ă**rile, la adresa dell.com/regulatory\_compliance.**

- <span id="page-9-1"></span>1 Închideti afișajul și întoarceti computerul invers.
- 2 Scoateti suruburile care fixează capacul bazei pe asamblul zonei de sprijin pentru mâini.
- 3 Utilizând un știft de plastic, desprindeți capacul bazei de pe ansamblul zonei de sprijin pentru mâini.

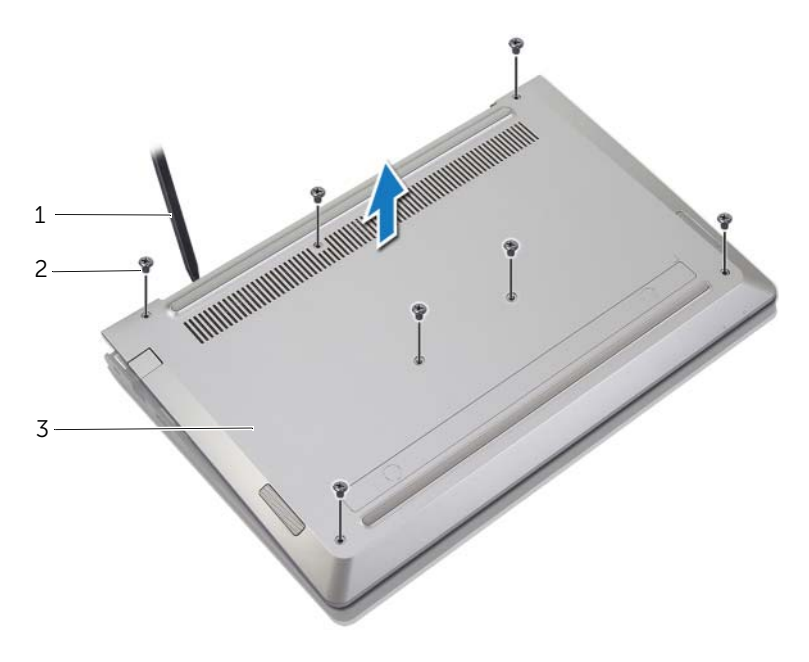

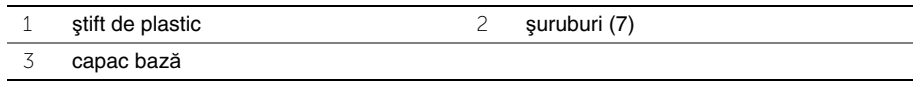

## <span id="page-10-2"></span><span id="page-10-0"></span>**Remontarea capacului bazei**

**AVERTISMENT: Înainte de a efectua lucr**ă**ri în interiorul computerului, citi**ţ**i instruc**ţ**iunile de siguran**ţă **livrate împreun**ă **cu computerul** ş**i urma**ţ**i pa**ş**ii din "Înainte de a efectua lucr**ă**[ri în interiorul computerului" la pagina](#page-6-3) 7. Dup**ă **ce a**ţ**i efectuat lucr**ă**ri în interiorul computerului, urma**ţ**i instruc**ţ**iunile din ["Dup](#page-8-1)**ă **ce a**ţ**i efectuat lucr**ă**[ri în interiorul computerului" la pagina](#page-8-1) 9. Pentru informa**ţ**ii suplimentare despre cele mai bune practici privind siguran**ţ**a, consulta**ţ**i pagina de pornire privind conformitatea cu reglement**ă**rile, la adresa dell.com/regulatory\_compliance.**

- <span id="page-10-1"></span>1 Asezati capacul bazei pe ansamblul zonei de sprijin pentru mâini și fixati capacul bazei în pozitie.
- 2 Remontați șuruburile care fixează capacul bazei pe asamblul zonei de sprijin pentru mâini.

## <span id="page-11-3"></span><span id="page-11-0"></span>**Scoaterea bateriei**

**AVERTISMENT: Înainte de a efectua lucr**ă**ri în interiorul computerului, citi**ţ**i instruc**ţ**iunile de siguran**ţă **livrate împreun**ă **cu computerul** ş**i urma**ţ**i pa**ş**ii din "Înainte de a efectua lucr**ă**[ri în interiorul computerului" la pagina](#page-6-3) 7. Dup**ă **ce a**ţ**i efectuat lucr**ă**ri în interiorul computerului, urma**ţ**i instruc**ţ**iunile din ["Dup](#page-8-1)**ă **ce a**ţ**i efectuat lucr**ă**[ri în interiorul computerului" la pagina](#page-8-1) 9. Pentru informa**ţ**ii suplimentare despre cele mai bune practici privind siguran**ţ**a, consulta**ţ**i pagina de pornire privind conformitatea cu reglement**ă**rile, la adresa dell.com/regulatory\_compliance.**

#### <span id="page-11-1"></span>**Cerin**ţ**e prealabile**

<span id="page-11-2"></span>Demontați capacul bazei. Consultați ["Scoaterea capacului bazei" la pagina](#page-9-2) 10.

- 1 Deconectati cablul bateriei de la placa de sistem.
- 2 Scoateti suruburile care fixează bateria pe ansamblul zonei de sprijin pentru mâini.
- 3 Ridicați bateria împreună cu cablul său din ansamblul zonei de sprijin pentru mâini.

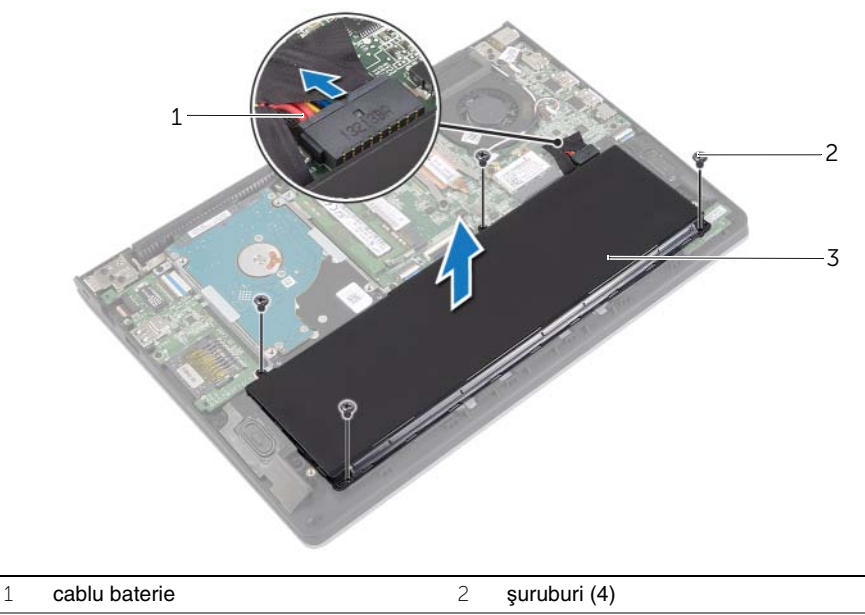

- 3 Baterie
- 4 Întoarceți computerul invers, deschideți afișajul și apăsați pe butonul de alimentare timp de circa cinci secunde pentru a împământa placa de sistem.

## <span id="page-12-3"></span><span id="page-12-0"></span>**Remontarea bateriei**

**AVERTISMENT: Înainte de a efectua lucr**ă**ri în interiorul computerului, citi**ţ**i instruc**ţ**iunile de siguran**ţă **livrate împreun**ă **cu computerul** ş**i urma**ţ**i pa**ş**ii din "Înainte de a efectua lucr**ă**[ri în interiorul computerului" la pagina](#page-6-3) 7. Dup**ă **ce a**ţ**i efectuat lucr**ă**ri în interiorul computerului, urma**ţ**i instruc**ţ**iunile din ["Dup](#page-8-1)**ă **ce a**ţ**i efectuat lucr**ă**[ri în interiorul computerului" la pagina](#page-8-1) 9. Pentru informa**ţ**ii suplimentare despre cele mai bune practici privind siguran**ţ**a, consulta**ţ**i pagina de pornire privind conformitatea cu reglement**ă**rile, la adresa dell.com/regulatory\_compliance.**

#### <span id="page-12-1"></span>**Procedur**ă

- 1 Aliniati orificiile pentru suruburi de pe baterie cu orificiile pentru suruburi de pe ansamblul zonei de sprijin pentru mâini și așezați bateria pe ansamblul zonei de sprijin pentru mâini.
- 2 Remontati suruburile care fixează bateria pe ansamblul zonei de sprijin pentru mâini.
- 3 Conectati cablul bateriei la placa de sistem.

#### <span id="page-12-2"></span>**Cerin**ţ**e ulterioare**

Remontați capacul bazei. Consultați ["Remontarea capacului bazei" la pagina](#page-10-2) 11.

## <span id="page-13-3"></span><span id="page-13-0"></span>**Înl**ă**turarea modulelor de memorie**

**AVERTISMENT: Înainte de a efectua lucr**ă**ri în interiorul computerului, citi**ţ**i instruc**ţ**iunile de siguran**ţă **livrate împreun**ă **cu computerul** ş**i urma**ţ**i pa**ş**ii din "Înainte de a efectua lucr**ă**[ri în interiorul computerului" la pagina](#page-6-3) 7. Dup**ă **ce a**ţ**i efectuat lucr**ă**ri în interiorul computerului, urma**ţ**i instruc**ţ**iunile din ["Dup](#page-8-1)**ă **ce a**ţ**i efectuat lucr**ă**[ri în interiorul computerului" la pagina](#page-8-1) 9. Pentru informa**ţ**ii suplimentare despre cele mai bune practici privind siguran**ţ**a, consulta**ţ**i pagina de pornire privind conformitatea cu reglement**ă**rile, la adresa dell.com/regulatory\_compliance.**

#### <span id="page-13-1"></span>**Cerin**ţ**e prealabile**

- 1 Demontati capacul bazei. Consultati ["Scoaterea capacului bazei" la pagina 10.](#page-9-2)
- 2 Scoateti bateria. Consultati ["Scoaterea bateriei" la pagina 12](#page-11-3).

#### <span id="page-13-2"></span>**Procedur**ă

- 1 Utilizaţi vârfurile degetelor pentru a îndepărta cu atenţie clemele de fixare de la fiecare capăt al conectorului pentru modulul de memorie până când modulul de memorie sare din poziție.
- 2 Scoateti modulul de memorie din conectorul modulului de memorie.

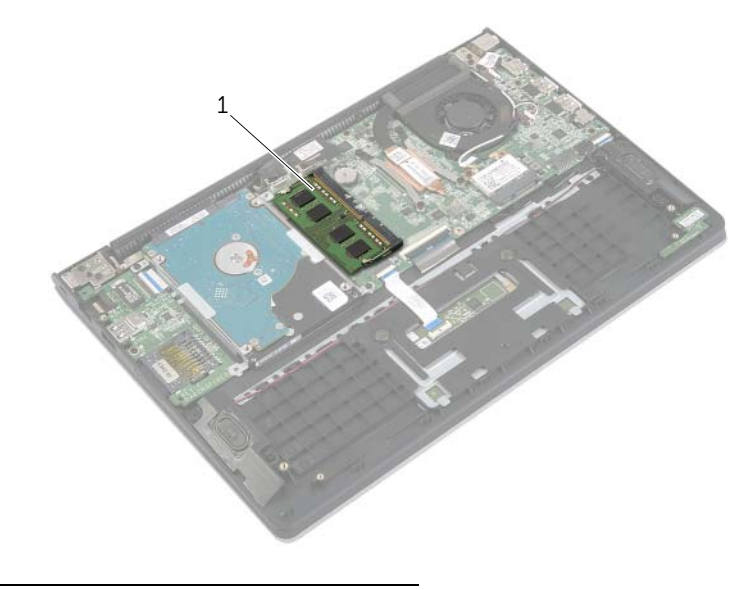

1 modul de memorie

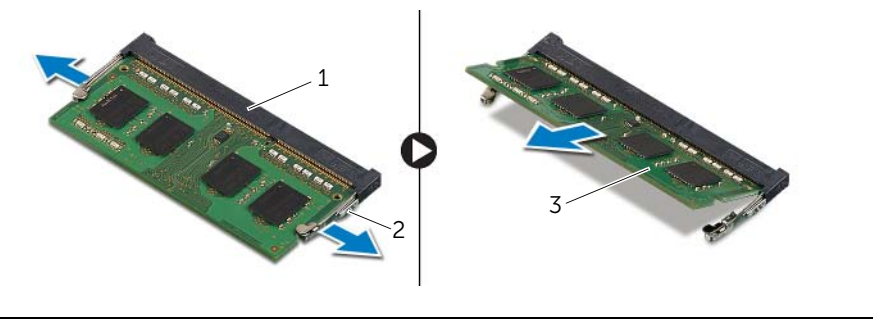

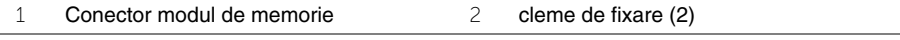

modul de memorie

## <span id="page-15-3"></span><span id="page-15-0"></span>**Remontarea modulelor de memorie**

**AVERTISMENT: Înainte de a efectua lucr**ă**ri în interiorul computerului, citi**ţ**i instruc**ţ**iunile de siguran**ţă **livrate împreun**ă **cu computerul** ş**i urma**ţ**i pa**ş**ii din "Înainte de a efectua lucr**ă**[ri în interiorul computerului" la pagina](#page-6-3) 7. Dup**ă **ce a**ţ**i efectuat lucr**ă**ri în interiorul computerului, urma**ţ**i instruc**ţ**iunile din ["Dup](#page-8-1)**ă **ce a**ţ**i efectuat lucr**ă**[ri în interiorul computerului" la pagina](#page-8-1) 9. Pentru informa**ţ**ii suplimentare despre cele mai bune practici privind siguran**ţ**a, consulta**ţ**i pagina de pornire privind conformitatea cu reglement**ă**rile, la adresa dell.com/regulatory\_compliance.**

#### <span id="page-15-1"></span>**Procedur**ă

- 1 Aliniati canelura modulului de memorie cu lamela conectorului modulului de memorie.
- 2 Glisați ferm modulul de memorie în conector la un anumit unghi și apăsați modulul de memorie în jos până când acesta se fixează cu un sunet specific în poziţie.

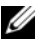

**NOTĂ:** Dacă nu auziți sunetul, scoateți cardul Mini-Card și reinstalați-l.

- <span id="page-15-2"></span>1 Remontați bateria. Consultați ["Remontarea bateriei" la pagina 13](#page-12-3).
- 2 Remontati capacul bazei. Consultati ["Remontarea capacului bazei" la pagina 11.](#page-10-2)

## <span id="page-16-2"></span><span id="page-16-0"></span>**Scoaterea hard diskului**

**AVERTISMENT: Înainte de a efectua lucr**ă**ri în interiorul computerului, citi**ţ**i instruc**ţ**iunile de siguran**ţă **livrate împreun**ă **cu computerul** ş**i urma**ţ**i pa**ş**ii din "Înainte de a efectua lucr**ă**[ri în interiorul computerului" la pagina](#page-6-3) 7. Dup**ă **ce a**ţ**i efectuat lucr**ă**ri în interiorul computerului, urma**ţ**i instruc**ţ**iunile din ["Dup](#page-8-1)**ă **ce a**ţ**i efectuat lucr**ă**[ri în interiorul computerului" la pagina](#page-8-1) 9. Pentru informa**ţ**ii suplimentare despre cele mai bune practici privind siguran**ţ**a, consulta**ţ**i pagina de pornire privind conformitatea cu reglement**ă**rile, la adresa dell.com/regulatory\_compliance.**

**ATEN**Ţ**IE: Pentru a evita pierderea datelor, nu scoate**ţ**i hard diskul în timp ce computerul este pornit sau se afl**ă **în stare de repaus.**

**ATEN**Ţ**IE: Hard diskurile sunt extrem de fragile. Manipula**ţ**i hard diskul cu aten**ţ**ie.**

#### <span id="page-16-1"></span>**Cerin**ţ**e prealabile**

- 1 Demontati capacul bazei. Consultati ["Scoaterea capacului bazei" la pagina 10.](#page-9-2)
- 2 Scoateti bateria. Consultati ["Scoaterea bateriei" la pagina 12](#page-11-3).

- <span id="page-17-0"></span>1 Scoateți șuruburile care fixează ansamblul hard diskului pe ansamblul zonei de sprijin pentru mâini.
- <span id="page-17-1"></span>2 Utilizând lamela de tragere, deconectați cablul hard diskului de la placa de sistem.
- <span id="page-17-2"></span>3 Ridicaţi ansamblul hard diskului împreună cu cablul său din ansamblul zonei de sprijin pentru mâini.

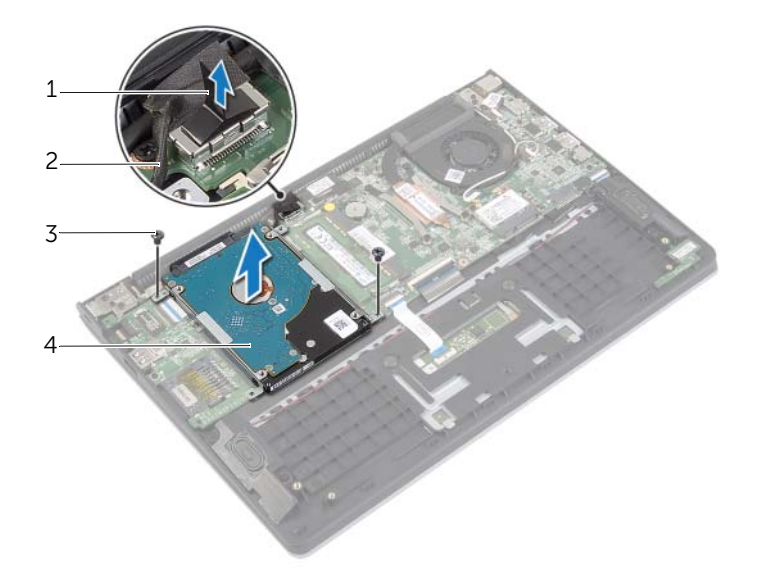

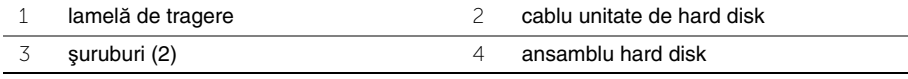

- Deconectaţi placa de interpunere de la hard disk.
- 5 Scoateți șuruburile care fixează suporturile hard diskului pe hard disk.

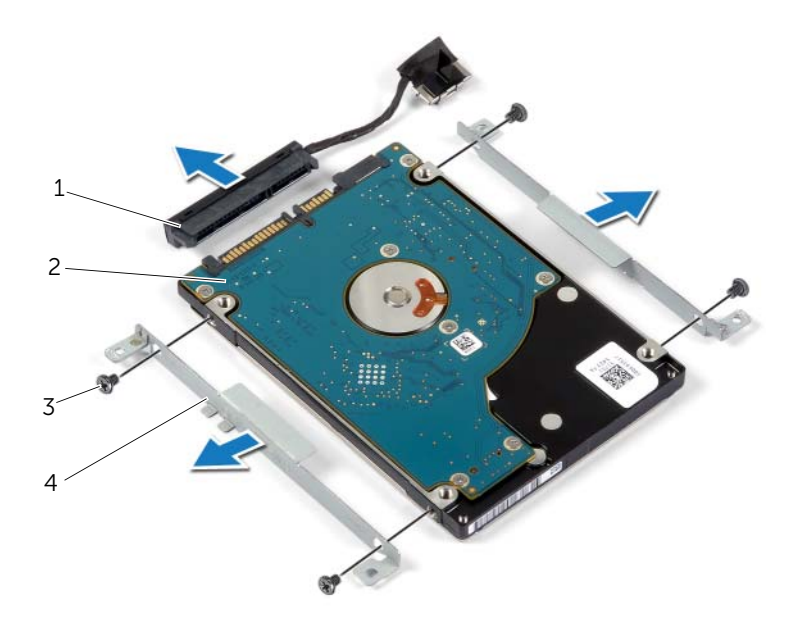

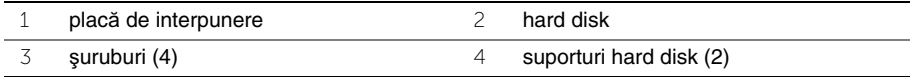

## <span id="page-19-3"></span><span id="page-19-0"></span>**Remontarea hard diskului**

**AVERTISMENT: Înainte de a efectua lucr**ă**ri în interiorul computerului, citi**ţ**i instruc**ţ**iunile de siguran**ţă **livrate împreun**ă **cu computerul** ş**i urma**ţ**i pa**ş**ii din "Înainte de a efectua lucr**ă**[ri în interiorul computerului" la pagina](#page-6-3) 7. Dup**ă **ce a**ţ**i efectuat lucr**ă**ri în interiorul computerului, urma**ţ**i instruc**ţ**iunile din ["Dup](#page-8-1)**ă **ce a**ţ**i efectuat lucr**ă**[ri în interiorul computerului" la pagina](#page-8-1) 9. Pentru informa**ţ**ii suplimentare despre cele mai bune practici privind siguran**ţ**a, consulta**ţ**i pagina de pornire privind conformitatea cu reglement**ă**rile, la adresa dell.com/regulatory\_compliance.**

**ATEN**Ţ**IE: Pentru a evita pierderea datelor, nu scoate**ţ**i hard diskul în timp ce computerul este pornit sau se afl**ă **în stare de repaus.**

**ATEN**Ţ**IE: Hard diskurile sunt extrem de fragile. Manipula**ţ**i hard diskul cu aten**ţ**ie.**

#### <span id="page-19-1"></span>**Procedur**ă

- 1 Aliniati orificiile pentru suruburi de pe hard disk cu orificiile pentru suruburi de pe suportul hard diskului.
- 2 Remontați șuruburile care fixează suporturile hard diskului pe hard disk.
- 3 Conectati placa de interpunere la hard disk.
- 4 Aliniati orificiile pentru suruburi de pe ansamblul hard diskului cu orificiile pentru şuruburi de pe ansamblul zonei de sprijin pentru mâini.
- 5 Remontati suruburile care fixează ansamblul hard diskului pe ansamblul zonei de sprijin pentru mâini.
- <span id="page-19-2"></span>6 Conectaţi cablul hard diskului la placa de sistem.

- 1 Remontați bateria. Consultați ["Remontarea bateriei" la pagina 13](#page-12-3).
- 2 Remontați capacul bazei. Consultați ["Remontarea capacului bazei" la pagina 11.](#page-10-2)

## <span id="page-20-3"></span><span id="page-20-0"></span>**Scoaterea pl**ă**cii wireless**

**AVERTISMENT: Înainte de a efectua lucr**ă**ri în interiorul computerului, citi**ţ**i instruc**ţ**iunile de siguran**ţă **livrate împreun**ă **cu computerul** ş**i urma**ţ**i pa**ş**ii din "Înainte de a efectua lucr**ă**[ri în interiorul computerului" la pagina](#page-6-3) 7. Dup**ă **ce a**ţ**i efectuat lucr**ă**ri în interiorul computerului, urma**ţ**i instruc**ţ**iunile din ["Dup](#page-8-1)**ă **ce a**ţ**i efectuat lucr**ă**[ri în interiorul computerului" la pagina](#page-8-1) 9. Pentru informa**ţ**ii suplimentare despre cele mai bune practici privind siguran**ţ**a, consulta**ţ**i pagina de pornire privind conformitatea cu reglement**ă**rile, la adresa dell.com/regulatory\_compliance.**

#### <span id="page-20-1"></span>**Cerin**ţ**e prealabile**

- 1 Demontati capacul bazei. Consultati ["Scoaterea capacului bazei" la pagina 10.](#page-9-2)
- <span id="page-20-2"></span>2 Scoateti bateria. Consultati ["Scoaterea bateriei" la pagina 12](#page-11-3).

- 1 Deconectati cablurile de antenă de la placa wireless.
- 2 Scoateți șurubul care fixează cardul wireless pe placa de sistem.
- 3 Glisati și scoateți cardul wireless din conectorul cardului wireless.

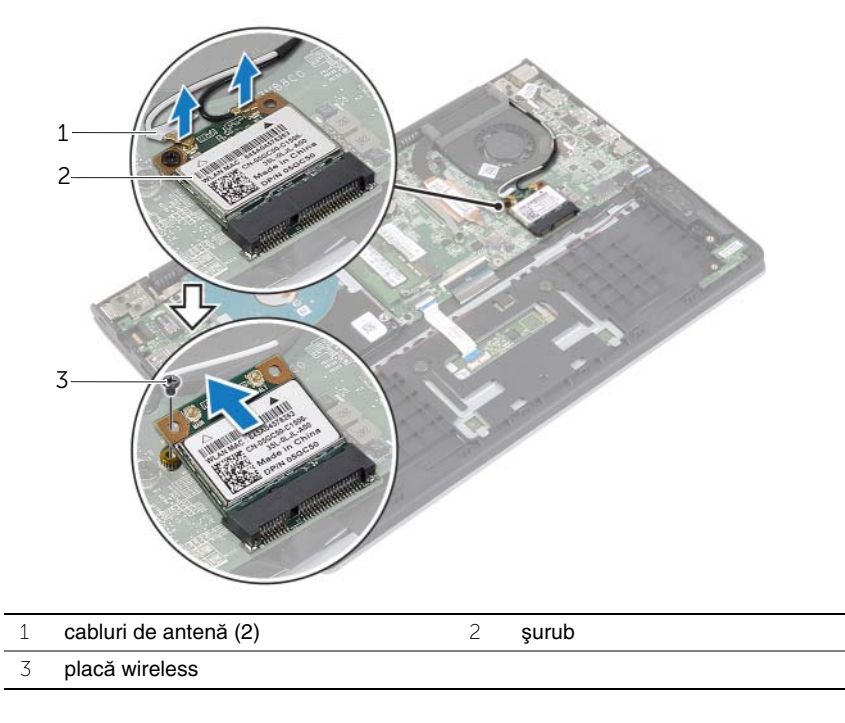

## <span id="page-21-3"></span><span id="page-21-0"></span>**Remontarea cardului wireless**

**AVERTISMENT: Înainte de a efectua lucr**ă**ri în interiorul computerului, citi**ţ**i instruc**ţ**iunile de siguran**ţă **livrate împreun**ă **cu computerul** ş**i urma**ţ**i pa**ş**ii din "Înainte de a efectua lucr**ă**[ri în interiorul computerului" la pagina](#page-6-3) 7. Dup**ă **ce a**ţ**i efectuat lucr**ă**ri în interiorul computerului, urma**ţ**i instruc**ţ**iunile din ["Dup](#page-8-1)**ă **ce a**ţ**i efectuat lucr**ă**[ri în interiorul computerului" la pagina](#page-8-1) 9. Pentru informa**ţ**ii suplimentare despre cele mai bune practici privind siguran**ţ**a, consulta**ţ**i pagina de pornire privind conformitatea cu reglement**ă**rile, la adresa dell.com/regulatory\_compliance.**

#### <span id="page-21-1"></span>**Procedur**ă

- **ATEN**Ţ**IE: Pentru a evita deteriorarea cardului wireless, nu amplasa**ţ**i niciun cablu sub acesta.**
- 1 Introduceți cardul wireless în conectorul cardului wireless și remontați șurubul care fixează cardul wireless pe placa de sistem.
- 2 Conectati cablurile de antenă la cardul wireless.

Tabelul următor prezintă codul de culori al cablului de antenă pentru cardul wireless acceptat de computerul dvs.

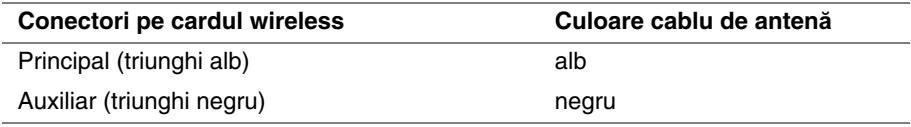

- <span id="page-21-2"></span>1 Remontați bateria. Consultați ["Remontarea bateriei" la pagina 13](#page-12-3).
- 2 Remontati capacul bazei. Consultati ["Remontarea capacului bazei" la pagina 11.](#page-10-2)

## <span id="page-22-3"></span><span id="page-22-0"></span>**Scoaterea boxelor**

**AVERTISMENT: Înainte de a efectua lucr**ă**ri în interiorul computerului, citi**ţ**i instruc**ţ**iunile de siguran**ţă **livrate împreun**ă **cu computerul** ş**i urma**ţ**i pa**ş**ii din "Înainte de a efectua lucr**ă**[ri în interiorul computerului" la pagina](#page-6-3) 7. Dup**ă **ce a**ţ**i efectuat lucr**ă**ri în interiorul computerului, urma**ţ**i instruc**ţ**iunile din ["Dup](#page-8-1)**ă **ce a**ţ**i efectuat lucr**ă**[ri în interiorul computerului" la pagina](#page-8-1) 9. Pentru informa**ţ**ii suplimentare despre cele mai bune practici privind siguran**ţ**a, consulta**ţ**i pagina de pornire privind conformitatea cu reglement**ă**rile, la adresa dell.com/regulatory\_compliance.**

#### <span id="page-22-1"></span>**Cerin**ţ**e prealabile**

- 1 Demontati capacul bazei. Consultati ["Scoaterea capacului bazei" la pagina 10.](#page-9-2)
- <span id="page-22-2"></span>2 Scoateti bateria. Consultati ["Scoaterea bateriei" la pagina 12](#page-11-3).

- 1 Ridicati dispozitivul de blocare si deconectati cablul touchpadului de la touchpad.
- 2 Desprindeti cu atentie cablul touchpadului de pe ansamblul zonei de sprijin pentru mâini.
- 3 Ridicati boxele si scoateti cablurile boxelor din ghidajele de orientare de pe ansamblul zonei de sprijin pentru mâini.
- 4 Deconectati cablul boxei de la placa de sistem.

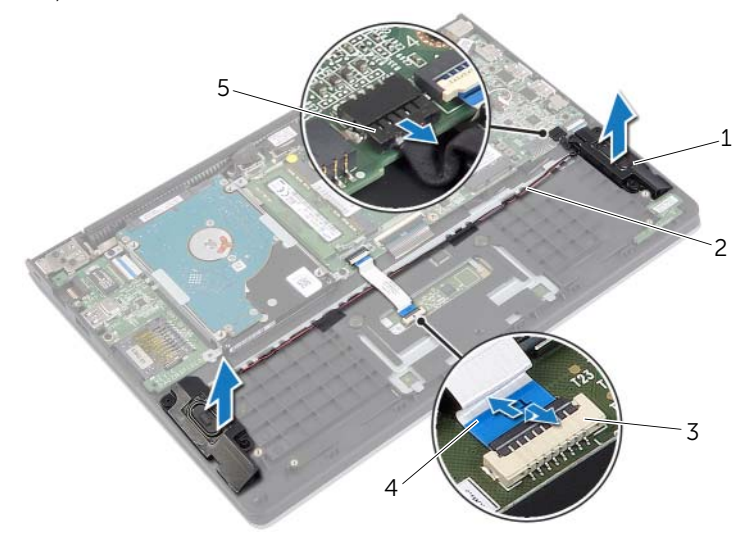

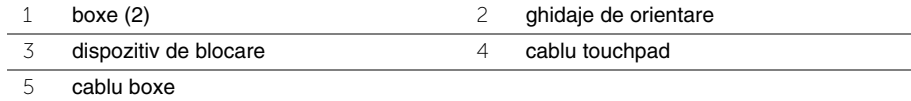

## <span id="page-23-3"></span><span id="page-23-0"></span>**Remontarea boxelor**

**AVERTISMENT: Înainte de a efectua lucr**ă**ri în interiorul computerului, citi**ţ**i instruc**ţ**iunile de siguran**ţă **livrate împreun**ă **cu computerul** ş**i urma**ţ**i pa**ş**ii din "Înainte de a efectua lucr**ă**[ri în interiorul computerului" la pagina](#page-6-3) 7. Dup**ă **ce a**ţ**i efectuat lucr**ă**ri în interiorul computerului, urma**ţ**i instruc**ţ**iunile din ["Dup](#page-8-1)**ă **ce a**ţ**i efectuat lucr**ă**[ri în interiorul computerului" la pagina](#page-8-1) 9. Pentru informa**ţ**ii suplimentare despre cele mai bune practici privind siguran**ţ**a, consulta**ţ**i pagina de pornire privind conformitatea cu reglement**ă**rile, la adresa dell.com/regulatory\_compliance.**

### <span id="page-23-1"></span>**Procedur**ă

- 1 Utilizând picioarele de aliniere, asezati boxele pe ansamblul zonei de sprijin pentru mâini.
- 2 Conectati cablul boxelor la placa de sistem.
- 3 Direcționați cablul boxelor prin ghidajele de orientare de pe ansamblul zonei de spriiin pentru mâini.
- 4 Glisati cablul touchpadului în conectorul cablului touchpadului și apăsati pe dispozitivul de blocare pentru a fixa cablul.

- <span id="page-23-2"></span>1 Remontati bateria. Consultati ["Remontarea bateriei" la pagina 13](#page-12-3).
- 2 Remontați capacul bazei. Consultați ["Remontarea capacului bazei" la pagina 11.](#page-10-2)

## <span id="page-24-3"></span><span id="page-24-0"></span>**Scoaterea bateriei rotunde**

**AVERTISMENT: Înainte de a efectua lucr**ă**ri în interiorul computerului, citi**ţ**i instruc**ţ**iunile de siguran**ţă **livrate împreun**ă **cu computerul** ş**i urma**ţ**i pa**ş**ii din "Înainte de a efectua lucr**ă**[ri în interiorul computerului" la pagina](#page-6-3) 7. Dup**ă **ce a**ţ**i efectuat lucr**ă**ri în interiorul computerului, urma**ţ**i instruc**ţ**iunile din ["Dup](#page-8-1)**ă **ce a**ţ**i efectuat lucr**ă**[ri în interiorul computerului" la pagina](#page-8-1) 9. Pentru informa**ţ**ii suplimentare despre cele mai bune practici privind siguran**ţ**a, consulta**ţ**i pagina de pornire privind conformitatea cu reglement**ă**rile, la adresa dell.com/regulatory\_compliance.**

**ATEN**Ţ**IE: Scoaterea bateriei rotunde reseteaz**ă **set**ă**rile BIOS la valorile implicite. Se recomand**ă **s**ă **nota**ţ**i set**ă**rile BIOS înainte de a scoate bateria rotund**ă**.** 

#### <span id="page-24-1"></span>**Cerin**ţ**e prealabile**

- 1 Demontați capacul bazei. Consultați ["Scoaterea capacului bazei" la pagina 10.](#page-9-2)
- 2 Scoateti bateria. Consultati ["Scoaterea bateriei" la pagina 12](#page-11-3).

#### <span id="page-24-2"></span>**Procedur**ă

Utilizând un știft de plastic, desprindeți ușor bateria rotundă din soclul bateriei de pe placa de sistem.

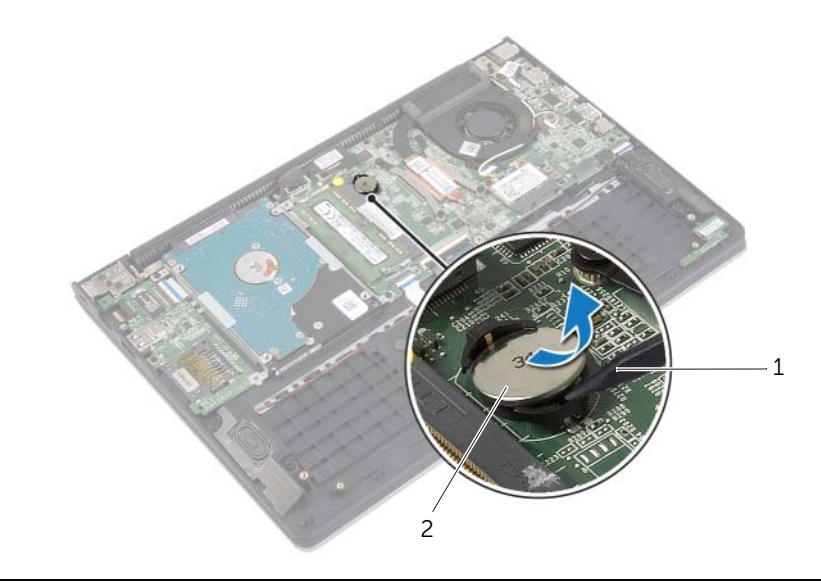

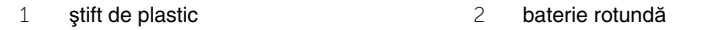

## <span id="page-25-0"></span>**Remontarea bateriei rotunde**

**AVERTISMENT: Înainte de a efectua lucr**ă**ri în interiorul computerului, citi**ţ**i instruc**ţ**iunile de siguran**ţă **livrate împreun**ă **cu computerul** ş**i urma**ţ**i pa**ş**ii din "Înainte de a efectua lucr**ă**[ri în interiorul computerului" la pagina](#page-6-3) 7. Dup**ă **ce a**ţ**i efectuat lucr**ă**ri în interiorul computerului, urma**ţ**i instruc**ţ**iunile din ["Dup](#page-8-1)**ă **ce a**ţ**i efectuat lucr**ă**[ri în interiorul computerului" la pagina](#page-8-1) 9. Pentru informa**ţ**ii suplimentare despre cele mai bune practici privind siguran**ţ**a, consulta**ţ**i pagina de pornire privind conformitatea cu reglement**ă**rile, la adresa dell.com/regulatory\_compliance.**

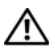

**AVERTISMENT: Bateria poate exploda dac**ă **este instalat**ă **incorect. Înlocui**ţ**i bateria doar cu una de acela**ş**i tip sau un tip echivalent. Elimina**ţ**i bateriile uzate în conformitate cu instruc**ţ**iunile produc**ă**torului.**

#### <span id="page-25-1"></span>**Procedur**ă

Cu fata de semn pozitiv în sus, fixati bateria tip monedă în soclul bateriei de pe placa de sistem.

- <span id="page-25-2"></span>1 Remontați bateria. Consultați ["Remontarea bateriei" la pagina 13](#page-12-3).
- 2 Remontati capacul bazei. Consultati ["Remontarea capacului bazei" la pagina 11.](#page-10-2)

## <span id="page-26-3"></span><span id="page-26-0"></span>**Demontarea pl**ă**cii I/O**

**AVERTISMENT: Înainte de a efectua lucr**ă**ri în interiorul computerului, citi**ţ**i instruc**ţ**iunile de siguran**ţă **livrate împreun**ă **cu computerul** ş**i urma**ţ**i pa**ş**ii din "Înainte de a efectua lucr**ă**[ri în interiorul computerului" la pagina](#page-6-3) 7. Dup**ă **ce a**ţ**i efectuat lucr**ă**ri în interiorul computerului, urma**ţ**i instruc**ţ**iunile din ["Dup](#page-8-1)**ă **ce a**ţ**i efectuat lucr**ă**[ri în interiorul computerului" la pagina](#page-8-1) 9. Pentru informa**ţ**ii suplimentare despre cele mai bune practici privind siguran**ţ**a, consulta**ţ**i pagina de pornire privind conformitatea cu reglement**ă**rile, la adresa dell.com/regulatory\_compliance.**

#### <span id="page-26-1"></span>**Cerin**ţ**e prealabile**

- 1 Demontati capacul bazei. Consultati ["Scoaterea capacului bazei" la pagina 10.](#page-9-2)
- 2 Scoateti bateria. Consultati ["Scoaterea bateriei" la pagina 12](#page-11-3).
- <span id="page-26-2"></span>3 Scoateti hard diskul. Consultați ["Scoaterea hard diskului" la pagina 17](#page-16-2).

- 1 Ridicati dispozitivul de blocare și deconectati cablul plăcii I/O de la placa I/O.
- 2 Scoateți șurubul care fixează placa I/O pe ansamblul zonei de sprijin pentru mâini.
- 3 Ridicați placa I/O de pe ansamblul zonei de sprijin pentru mâini.

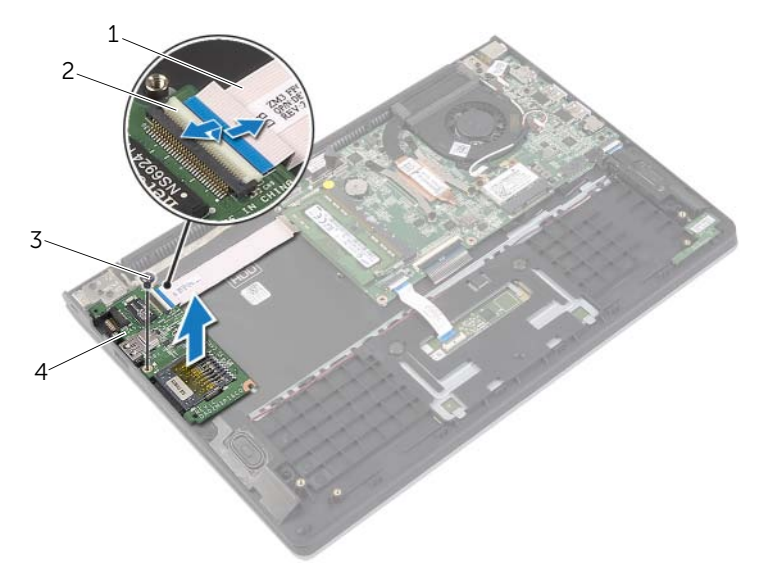

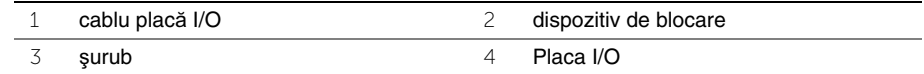

## <span id="page-27-3"></span><span id="page-27-0"></span>**Remontarea pl**ă**cii I/O**

**AVERTISMENT: Înainte de a efectua lucr**ă**ri în interiorul computerului, citi**ţ**i instruc**ţ**iunile de siguran**ţă **livrate împreun**ă **cu computerul** ş**i urma**ţ**i pa**ş**ii din "Înainte de a efectua lucr**ă**[ri în interiorul computerului" la pagina](#page-6-3) 7. Dup**ă **ce a**ţ**i efectuat lucr**ă**ri în interiorul computerului, urma**ţ**i instruc**ţ**iunile din ["Dup](#page-8-1)**ă **ce a**ţ**i efectuat lucr**ă**[ri în interiorul computerului" la pagina](#page-8-1) 9. Pentru informa**ţ**ii suplimentare despre cele mai bune practici privind siguran**ţ**a, consulta**ţ**i pagina de pornire privind conformitatea cu reglement**ă**rile, la adresa dell.com/regulatory\_compliance.**

#### <span id="page-27-1"></span>**Procedur**ă

- 1 Utilizând picioarele de aliniere, asezati placa I/O pe ansamblul zonei de sprijin pentru mâini.
- 2 Glisați cablul plăcii I/O în conectorul plăcii I/O și apăsați dispozitivul de blocare a conectorului în jos pentru a fixa cablul.

- <span id="page-27-2"></span>1 Remontați hard diskul. Consultați ["Remontarea hard diskului" la pagina 20](#page-19-3).
- 2 Remontati bateria. Consultati ["Remontarea bateriei" la pagina 13](#page-12-3).
- 3 Remontati capacul bazei. Consultati ["Remontarea capacului bazei" la pagina 11.](#page-10-2)

## <span id="page-28-3"></span><span id="page-28-0"></span>**Scoaterea ventilatorului**

**AVERTISMENT: Înainte de a efectua lucr**ă**ri în interiorul computerului, citi**ţ**i instruc**ţ**iunile de siguran**ţă **livrate împreun**ă **cu computerul** ş**i urma**ţ**i pa**ş**ii din "Înainte de a efectua lucr**ă**[ri în interiorul computerului" la pagina](#page-6-3) 7. Dup**ă **ce a**ţ**i efectuat lucr**ă**ri în interiorul computerului, urma**ţ**i instruc**ţ**iunile din ["Dup](#page-8-1)**ă **ce a**ţ**i efectuat lucr**ă**[ri în interiorul computerului" la pagina](#page-8-1) 9. Pentru informa**ţ**ii suplimentare despre cele mai bune practici privind siguran**ţ**a, consulta**ţ**i pagina de pornire privind conformitatea cu reglement**ă**rile, la adresa dell.com/regulatory\_compliance.**

#### <span id="page-28-1"></span>**Cerin**ţ**e prealabile**

- 1 Demontați capacul bazei. Consultați ["Scoaterea capacului bazei" la pagina 10.](#page-9-2)
- <span id="page-28-2"></span>2 Scoateti bateria. Consultati ["Scoaterea bateriei" la pagina 12](#page-11-3).

- 1 Deconectati cablurile de antenă de la placa wireless.
- 2 Scoateți cablurile de antenă din ghidajele de orientare de pe ventilator.
- 3 Deconectati cablul ventilatorului de la placa de sistem.
- 4 Scoateti suruburile care fixează ventilatorul pe baza computerului.
- 5 Ridicați ventilatorul de pe ansamblul zonei de sprijin pentru mâini.

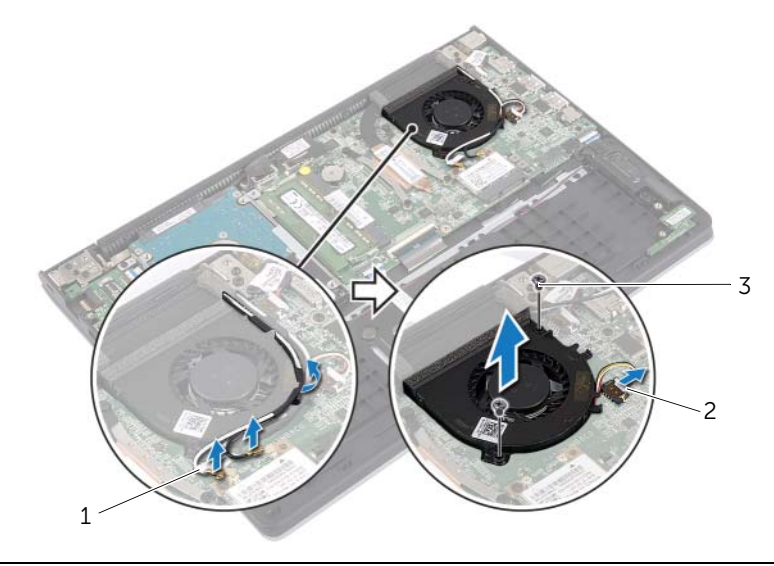

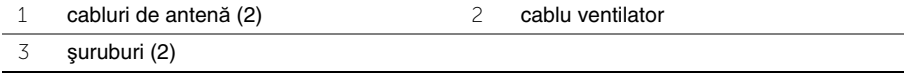

## <span id="page-29-3"></span><span id="page-29-0"></span>**Remontarea ventilatorului**

**AVERTISMENT: Înainte de a efectua lucr**ă**ri în interiorul computerului, citi**ţ**i instruc**ţ**iunile de siguran**ţă **livrate împreun**ă **cu computerul** ş**i urma**ţ**i pa**ş**ii din "Înainte de a efectua lucr**ă**[ri în interiorul computerului" la pagina](#page-6-3) 7. Dup**ă **ce a**ţ**i efectuat lucr**ă**ri în interiorul computerului, urma**ţ**i instruc**ţ**iunile din ["Dup](#page-8-1)**ă **ce a**ţ**i efectuat lucr**ă**[ri în interiorul computerului" la pagina](#page-8-1) 9. Pentru informa**ţ**ii suplimentare despre cele mai bune practici privind siguran**ţ**a, consulta**ţ**i pagina de pornire privind conformitatea cu reglement**ă**rile, la adresa dell.com/regulatory\_compliance.**

#### <span id="page-29-1"></span>**Procedur**ă

- 1 Aliniati orificiile pentru suruburi de pe ventilator cu orificiile pentru suruburi de pe placa de sistem.
- 2 Remontați șuruburile care fixează ventilatorul pe baza computerului.
- 3 Conectati cablul ventilatorului la placa de sistem.
- 4 Direcționați cablurile de antenă utilizând ghidajele de orientare de pe ventilator.
- <span id="page-29-2"></span>5 Conectați cablurile de antenă la cardul wireless.

- 1 Remontati bateria. Consultati ["Remontarea bateriei" la pagina 13](#page-12-3).
- 2 Remontați capacul bazei. Consultați ["Remontarea capacului bazei" la pagina 11.](#page-10-2)

## <span id="page-30-3"></span><span id="page-30-0"></span>**Scoaterea radiatorului**

**AVERTISMENT: Înainte de a efectua lucr**ă**ri în interiorul computerului, citi**ţ**i instruc**ţ**iunile de siguran**ţă **livrate împreun**ă **cu computerul** ş**i urma**ţ**i pa**ş**ii din "Înainte de a efectua lucr**ă**[ri în interiorul computerului" la pagina](#page-6-3) 7. Dup**ă **ce a**ţ**i efectuat lucr**ă**ri în interiorul computerului, urma**ţ**i instruc**ţ**iunile din ["Dup](#page-8-1)**ă **ce a**ţ**i efectuat lucr**ă**[ri în interiorul computerului" la pagina](#page-8-1) 9. Pentru informa**ţ**ii suplimentare despre cele mai bune practici privind siguran**ţ**a, consulta**ţ**i pagina de pornire privind conformitatea cu reglement**ă**rile, la adresa dell.com/regulatory\_compliance.**

#### <span id="page-30-1"></span>**Cerin**ţ**e prealabile**

- 1 Demontati capacul bazei. Consultati ["Scoaterea capacului bazei" la pagina 10.](#page-9-2)
- <span id="page-30-2"></span>2 Scoateti bateria. Consultati ["Scoaterea bateriei" la pagina 12](#page-11-3).

- 1 Slăbiti șuruburile prizoniere care fixează radiatorul pe placa de sistem.
- 2 Ridicați radiatorul de pe placa de sistem.

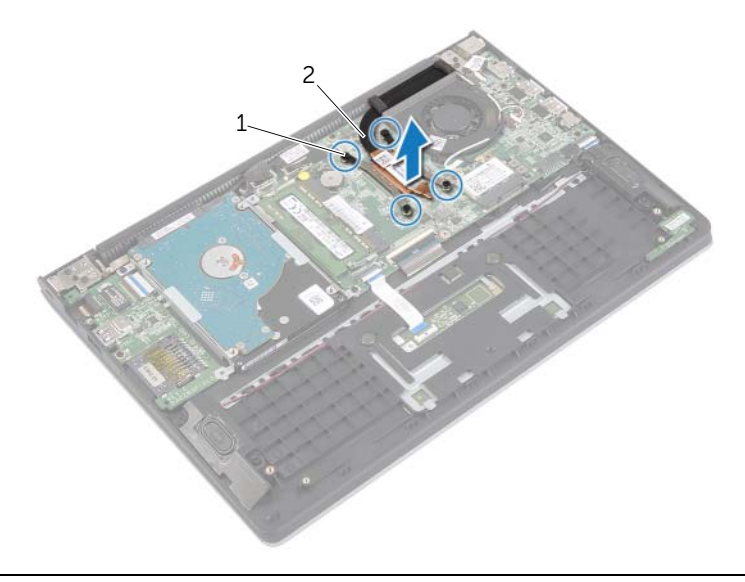

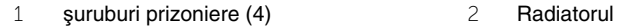

## <span id="page-31-3"></span><span id="page-31-0"></span>**Remontarea radiatorului**

**AVERTISMENT: Înainte de a efectua lucr**ă**ri în interiorul computerului, citi**ţ**i instruc**ţ**iunile de siguran**ţă **livrate împreun**ă **cu computerul** ş**i urma**ţ**i pa**ş**ii din "Înainte de a efectua lucr**ă**[ri în interiorul computerului" la pagina](#page-6-3) 7. Dup**ă **ce a**ţ**i efectuat lucr**ă**ri în interiorul computerului, urma**ţ**i instruc**ţ**iunile din ["Dup](#page-8-1)**ă **ce a**ţ**i efectuat lucr**ă**[ri în interiorul computerului" la pagina](#page-8-1) 9. Pentru informa**ţ**ii suplimentare despre cele mai bune practici privind siguran**ţ**a, consulta**ţ**i pagina de pornire privind conformitatea cu reglement**ă**rile, la adresa dell.com/regulatory\_compliance.**

#### <span id="page-31-1"></span>**Procedur**ă

- **NOT**Ă**:** Pasta de transfer termic originală poate fi reutilizată dacă radiatorul şi placa de sistem originale sunt reinstalate împreună. Dacă placa de sistem sau radiatorul este înlocuit, utilizați plăcuța termică furnizată în set pentru a asigura obținerea unei bune conductivități termice.
	- 1 Aliniati suruburile de pe radiator cu orificiile pentru suruburi de pe placa de sistem.
	- 2 Strângeți șuruburile prizoniere care fixează radiatorul pe placa de sistem.

- <span id="page-31-2"></span>1 Remontati bateria. Consultati ["Remontarea bateriei" la pagina 13](#page-12-3).
- 2 Remontați capacul bazei. Consultați ["Remontarea capacului bazei" la pagina 11.](#page-10-2)

## <span id="page-32-3"></span><span id="page-32-0"></span>**Demontarea portului adaptorului de alimentare**

**AVERTISMENT: Înainte de a efectua lucr**ă**ri în interiorul computerului, citi**ţ**i instruc**ţ**iunile de siguran**ţă **livrate împreun**ă **cu computerul** ş**i urma**ţ**i pa**ş**ii din "Înainte de a efectua lucr**ă**[ri în interiorul computerului" la pagina](#page-6-3) 7. Dup**ă **ce a**ţ**i efectuat lucr**ă**ri în interiorul computerului, urma**ţ**i instruc**ţ**iunile din ["Dup](#page-8-1)**ă **ce a**ţ**i efectuat lucr**ă**[ri în interiorul computerului" la pagina](#page-8-1) 9. Pentru informa**ţ**ii suplimentare despre cele mai bune practici privind siguran**ţ**a, consulta**ţ**i pagina de pornire privind conformitatea cu reglement**ă**rile, la adresa dell.com/regulatory\_compliance.**

#### <span id="page-32-1"></span>**Cerin**ţ**e prealabile**

- 1 Demontati capacul bazei. Consultati ["Scoaterea capacului bazei" la pagina 10.](#page-9-2)
- <span id="page-32-2"></span>2 Scoateti bateria. Consultati ["Scoaterea bateriei" la pagina 12](#page-11-3).

- 1 Deconectati cablul portului adaptorului de alimentare de la placa de sistem.
- 2 Ridicați portul adaptorului de alimentare de pe ansamblul zonei de sprijin pentru mâini.

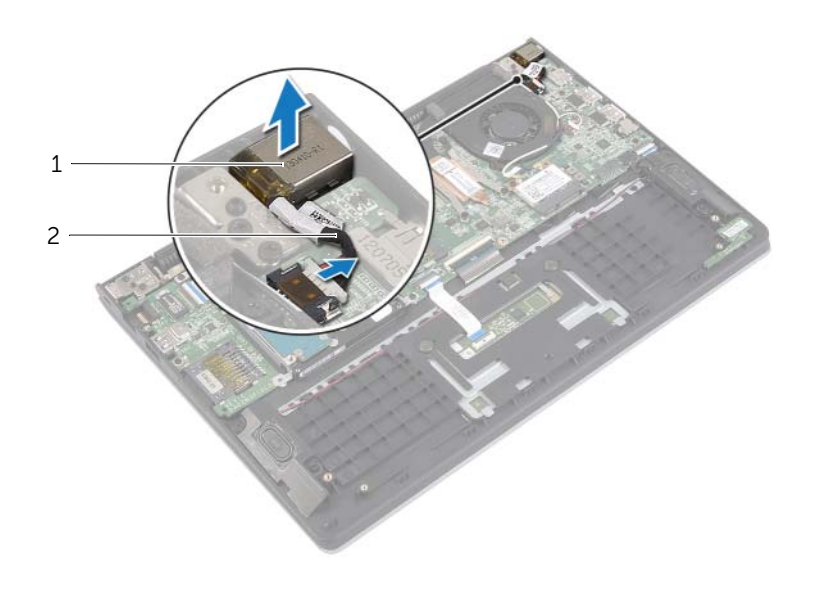

![](_page_32_Picture_161.jpeg)

## <span id="page-33-3"></span><span id="page-33-0"></span>**Remontarea portului adaptorului de alimentare**

**AVERTISMENT: Înainte de a efectua lucr**ă**ri în interiorul computerului, citi**ţ**i instruc**ţ**iunile de siguran**ţă **livrate împreun**ă **cu computerul** ş**i urma**ţ**i pa**ş**ii din "Înainte de a efectua lucr**ă**[ri în interiorul computerului" la pagina](#page-6-3) 7. Dup**ă **ce a**ţ**i efectuat lucr**ă**ri în interiorul computerului, urma**ţ**i instruc**ţ**iunile din ["Dup](#page-8-1)**ă **ce a**ţ**i efectuat lucr**ă**[ri în interiorul computerului" la pagina](#page-8-1) 9. Pentru informa**ţ**ii suplimentare despre cele mai bune practici privind siguran**ţ**a, consulta**ţ**i pagina de pornire privind conformitatea cu reglement**ă**rile, la adresa dell.com/regulatory\_compliance.**

#### <span id="page-33-1"></span>**Procedur**ă

- 1 Asezati portul adaptorului de alimentare în slotul de pe ansamblul zonei de sprijin pentru mâini.
- <span id="page-33-2"></span>2 Conectați cablul portului adaptorului de alimentare la placa de sistem.

- 1 Remontati bateria. Consultati ["Remontarea bateriei" la pagina 13](#page-12-3).
- 2 Remontați capacul bazei. Consultați ["Remontarea capacului bazei" la pagina 11.](#page-10-2)

## <span id="page-34-0"></span>**Scoaterea pl**ă**cii de sistem**

**AVERTISMENT: Înainte de a efectua lucr**ă**ri în interiorul computerului, citi**ţ**i instruc**ţ**iunile de siguran**ţă **livrate împreun**ă **cu computerul** ş**i urma**ţ**i pa**ş**ii din "Înainte de a efectua lucr**ă**[ri în interiorul computerului" la](#page-6-3) pagina 7. Dup**ă **ce a**ţ**i efectuat lucr**ă**ri în interiorul computerului, urma**ţ**i instruc**ţ**iunile din ["Dup](#page-8-1)**ă **ce a**ţ**i efectuat lucr**ă**[ri în interiorul computerului" la](#page-8-1) pagina 9. Pentru informa**ţ**ii suplimentare despre cele mai bune practici privind siguran**ţ**a, consulta**ţ**i pagina de pornire privind conformitatea cu reglement**ă**rile, la adresa dell.com/regulatory\_compliance.**

#### <span id="page-34-1"></span>**Cerin**ţ**e prealabile**

- 1 Demontati capacul bazei. Consultati ["Scoaterea capacului bazei" la pagina 10.](#page-9-2)
- 2 Scoateti bateria. Consultati ["Scoaterea bateriei" la pagina 12](#page-11-3).
- 3 Scoateți modulul de memorie. Consultați "Înlăturarea modulelor de memorie" [la pagina 14.](#page-13-3)
- 4 Scoateti hard diskul. Urmati [pasul 2](#page-17-1) si [pasul 3](#page-17-2) din "Scoaterea hard diskului" [la pagina 17.](#page-16-2)
- 5 Scoateti bateria rotundă. Consultati ["Scoaterea bateriei rotunde" la pagina 25](#page-24-3).
- 6 Scoateti cardul wireless. Consultati "Scoaterea plă[cii wireless" la pagina 21](#page-20-3).
- 7 Scoateți ventilatorul. Consultați ["Scoaterea ventilatorului" la pagina 29](#page-28-3).
- 8 Scoateti radiatorul. Consultati ["Scoaterea radiatorului" la pagina 31](#page-30-3).

#### <span id="page-35-0"></span>**Procedur**ă

![](_page_35_Picture_1.jpeg)

**X** NOTĂ: Remontarea plăcii de sistem elimină orice modificări efectuate la sistemul BIOS utilizând System Setup (Configurare sistem). Introduceti eticheta de service a computerului în BIOS și efectuați din nou modificările dorite după ce remontați placa de sistem. Pentru mai multe informatii privind introducerea etichetei de service în BIOS, consultați "Remontarea plă[cii de sistem" la](#page-38-4) pagina 39.

**NOTĂ:** Înainte de a deconecta cablurile de la placa de sistem, notați locația conectorilor astfel încât să îi puteti reconecta corect după ce remontati placa de sistem.

- 1 Deconectați cablul boxei de la placa de sistem.
- 2 Ridicați cu atenție boxa din dreapta pentru a o scoate din picioarele de aliniere și așezati-o pe zona de sprijin pentru mâini.

![](_page_35_Picture_6.jpeg)

![](_page_35_Picture_143.jpeg)

- Utilizând lamela de tragere, deconectaţi cablul afişajului de la placa de sistem.
- Ridicaţi dispozitivele de blocare şi deconectaţi cablul indicatoarelor luminoase de stare, cablul tastaturii, cablul touchpadului şi cablul plăcii I/O de la placa de sistem.
- Deconectaţi cablul portului adaptorului de alimentare de la placa de sistem.

![](_page_36_Picture_3.jpeg)

![](_page_36_Picture_107.jpeg)

- Scoateţi şuruburile care fixează placa de sistem pe asamblul zonei de sprijin pentru mâini.
- Scoateţi placa de sistem de pe ansamblul zonei de sprijin pentru mâini.

![](_page_37_Picture_2.jpeg)

![](_page_37_Picture_51.jpeg)

## <span id="page-38-4"></span><span id="page-38-0"></span>**Remontarea pl**ă**cii de sistem**

**AVERTISMENT: Înainte de a efectua lucr**ă**ri în interiorul computerului, citi**ţ**i instruc**ţ**iunile de siguran**ţă **livrate împreun**ă **cu computerul** ş**i urma**ţ**i pa**ş**ii din "Înainte de a efectua lucr**ă**[ri în interiorul computerului" la pagina](#page-6-3) 7. Dup**ă **ce a**ţ**i efectuat lucr**ă**ri în interiorul computerului, urma**ţ**i instruc**ţ**iunile din ["Dup](#page-8-1)**ă **ce a**ţ**i efectuat lucr**ă**[ri în interiorul computerului" la pagina](#page-8-1) 9. Pentru informa**ţ**ii suplimentare despre cele mai bune practici privind siguran**ţ**a, consulta**ţ**i pagina de pornire privind conformitatea cu reglement**ă**rile, la adresa dell.com/regulatory\_compliance.**

#### <span id="page-38-1"></span>**Procedur**ă

#### **ATEN**Ţ**IE: Asigura**ţ**i-v**ă **c**ă **sub placa de sistem nu este amplasat niciun cablu.**

- 1 Aliniati orificiile pentru suruburi de pe placa de sistem cu orificiile pentru suruburi de pe ansamblul zonei de sprijin pentru mâini.
- 2 Remontati suruburile care fixează placa de sistem pe asamblul zonei de sprijin pentru mâini.
- 3 Glisati cablul indicatoarelor luminoase de stare, cablul tastaturii, cablul touchpadului si cablul plăcii I/O în conectorii respectivi și apăsați dispozitivele de blocare pentru a fixa cablurile.
- 4 Conectaţi cablul afişajului şi cablul portului adaptorului de alimentare la placa de sistem.
- 5 Utilizând picioarele de aliniere, asezati boxa din dreapta pe ansamblul zonei de sprijin pentru mâini.
- 6 Conectaţi cablul de difuzor la placa de sistem.

#### <span id="page-38-2"></span>**Cerin**ţ**e ulterioare**

- 1 Remontati radiatorul. Consultati ["Remontarea radiatorului" la pagina 32](#page-31-3).
- 2 Remontați ventilatorul. Consultați ["Remontarea ventilatorului" la pagina 30](#page-29-3).
- 3 Remontați cardul wireless. Consultați ["Remontarea cardului wireless" la pagina 22](#page-21-3).
- 4 Remontati hard diskul. Consultati ["Remontarea hard diskului" la pagina 20](#page-19-3).
- 5 Remontați memoria. Consultați ["Remontarea modulelor de memorie" la pagina 16.](#page-15-3)
- 6 Remontați bateria. Consultați ["Remontarea bateriei" la pagina 13](#page-12-3).
- 7 Remontati capacul bazei. Consultati ["Remontarea capacului bazei" la pagina 11.](#page-10-2)

#### <span id="page-38-3"></span>**Introducerea etichetei de service în sistemul BIOS**

- 1 Porniți computerul.
- 2 La afisarea siglei Dell, apăsați pe <F2> pentru a accesa configurarea sistemului.
- 3 Navigaţi la fila **Main** (Principal) şi introduceţi eticheta de service în câmpul **Service Tag** (Etichetă de service).

## <span id="page-39-0"></span>**Scoaterea ansamblului afi**ş**ajului**

**AVERTISMENT: Înainte de a efectua lucr**ă**ri în interiorul computerului, citi**ţ**i instruc**ţ**iunile de siguran**ţă **livrate împreun**ă **cu computerul** ş**i urma**ţ**i pa**ş**ii din "Înainte de a efectua lucr**ă**[ri în interiorul computerului" la](#page-6-3) pagina 7. Dup**ă **ce a**ţ**i efectuat lucr**ă**ri în interiorul computerului, urma**ţ**i instruc**ţ**iunile din ["Dup](#page-8-1)**ă **ce a**ţ**i efectuat lucr**ă**[ri în interiorul computerului" la](#page-8-1) pagina 9. Pentru informa**ţ**ii suplimentare despre cele mai bune practici privind siguran**ţ**a, consulta**ţ**i pagina de pornire privind conformitatea cu reglement**ă**rile, la adresa dell.com/regulatory\_compliance.**

#### <span id="page-39-1"></span>**Cerin**ţ**e prealabile**

- 1 Demontați capacul bazei. Consultați ["Scoaterea capacului bazei" la pagina 10.](#page-9-2)
- 2 Scoateti bateria. Consultati ["Scoaterea bateriei" la pagina 12](#page-11-3).
- <span id="page-39-2"></span>3 Scoateti hard diskul. Urmati [pasul 2](#page-17-1) si [pasul 3](#page-17-2) din ["Scoaterea hard diskului" la pagina 17](#page-16-2).

- 1 Utilizând lamelele de tragere, deconectati cablul afisajului de la placa de sistem.
- 2 Deconectati cablul de antenă de la cardul wireless și scoateti cablul din ghidajele de orientare de pe ventilator.
- 3 Scoateti suruburile care fixează ansamblul afisajului pe ansamblul zonei de sprijin pentru mâini.

![](_page_39_Figure_10.jpeg)

4 Deschideti ansamblul zonei de sprijin pentru mâini cât mai mult posibil pentru a elibera balamaua afişajului din ansamblul zonei de sprijin pentru mâini.

![](_page_40_Picture_1.jpeg)

- balama afişaj 2 Ansamblu de afişaj
- ansamblu zonă de sprijin pentru mâini
- 5 Scoateți prin ridicare ansamblul zonei de sprijin pentru mâini din ansamblul afișajului.

![](_page_40_Picture_5.jpeg)

## <span id="page-41-0"></span>**Remontarea ansamblului afi**ş**ajului**

**AVERTISMENT: Înainte de a efectua lucr**ă**ri în interiorul computerului, citi**ţ**i instruc**ţ**iunile de siguran**ţă **livrate împreun**ă **cu computerul** ş**i urma**ţ**i pa**ş**ii din "Înainte de a efectua lucr**ă**[ri în interiorul computerului" la pagina](#page-6-3) 7. Dup**ă **ce a**ţ**i efectuat lucr**ă**ri în interiorul computerului, urma**ţ**i instruc**ţ**iunile din ["Dup](#page-8-1)**ă **ce a**ţ**i efectuat lucr**ă**[ri în interiorul computerului" la pagina](#page-8-1) 9. Pentru informa**ţ**ii suplimentare despre cele mai bune practici privind siguran**ţ**a, consulta**ţ**i pagina de pornire privind conformitatea cu reglement**ă**rile, la adresa dell.com/regulatory\_compliance.**

#### <span id="page-41-1"></span>**Procedur**ă

- 1 Asezati ansamblul zonei de sprijin pentru mâini pe ansamblul afisajului.
- 2 Aliniati orificiile pentru suruburi de pe ansamblul zonei de sprijin pentru mâini cu orificiile pentru şuruburi de pe balamalele afişajului pentru a închide ansamblul zonei de sprijin pentru mâini.
- 3 Remontati suruburile care fixează ansamblul afisajului pe ansamblul zonei de sprijin pentru mâini.
- 4 Conectati cablurile afisajului la placa de sistem.
- 5 Directionati cablurile de antenă prin ghidajele de orientare de pe ventilator.
- <span id="page-41-2"></span>6 Conectati cablurile de antenă la cardul wireless.

- 1 Remontati hard diskul. Consultati ["Remontarea hard diskului" la pagina 20](#page-19-3).
- 2 Remontați bateria. Consultați ["Remontarea bateriei" la pagina 13](#page-12-3).
- 3 Remontați capacul bazei. Consultați ["Remontarea capacului bazei" la pagina 11.](#page-10-2)

## <span id="page-42-0"></span>**Demontarea zonei de sprijin pentru mâini**

**AVERTISMENT: Înainte de a efectua lucr**ă**ri în interiorul computerului, citi**ţ**i instruc**ţ**iunile de siguran**ţă **livrate împreun**ă **cu computerul** ş**i urma**ţ**i pa**ş**ii din "Înainte de a efectua lucr**ă**[ri în interiorul computerului" la pagina](#page-6-3) 7. Dup**ă **ce a**ţ**i efectuat lucr**ă**ri în interiorul computerului, urma**ţ**i instruc**ţ**iunile din ["Dup](#page-8-1)**ă **ce a**ţ**i efectuat lucr**ă**[ri în interiorul computerului" la pagina](#page-8-1) 9. Pentru informa**ţ**ii suplimentare despre cele mai bune practici privind siguran**ţ**a, consulta**ţ**i pagina de pornire privind conformitatea cu reglement**ă**rile, la adresa dell.com/regulatory\_compliance.**

#### <span id="page-42-1"></span>**Cerin**ţ**e prealabile**

- 1 Demontati capacul bazei. Consultati ["Scoaterea capacului bazei" la pagina 10.](#page-9-2)
- 2 Scoateti bateria. Consultati ["Scoaterea bateriei" la pagina 12](#page-11-3).
- 3 Scoateți hard diskul. Consultați ["Scoaterea hard diskului" la pagina 17](#page-16-2).
- 4 Demontati difuzoarele. Consultati ["Scoaterea boxelor" la pagina 23](#page-22-3).
- 5 Scoateti ventilatorul. Consultati ["Scoaterea ventilatorului" la pagina 29](#page-28-3).
- 6 Scoateți placa I/O. Consultați "Demontarea plă[cii I/O" la pagina 27.](#page-26-3)
- 7 Scoateti portul adaptorului de alimentare. Consultati "Demontarea portului adaptorului [de alimentare" la pagina 33.](#page-32-3)

#### <span id="page-43-0"></span>**Procedur**ă

- 1 Ridicați dispozitivele de blocare și deconectați cablul touchpadului, cablul tastaturii şi cablul indicatoarelor luminoase de stare de la placa de sistem.
- 2 Utilizând lamelele de tragere, deconectați cablul afișajului de la placa de sistem.

![](_page_43_Picture_3.jpeg)

![](_page_43_Picture_77.jpeg)

4 cablu touchpad

3 Scoateți șuruburile care fixează placa de sistem pe asamblul zonei de sprijin pentru mâini.

![](_page_44_Picture_1.jpeg)

![](_page_44_Picture_80.jpeg)

4 Scoateți șuruburile care fixează ansamblul zonei de sprijin pentru mâini pe ansamblul afişajului.

![](_page_44_Picture_4.jpeg)

 Deschideţi ansamblul zonei de sprijin pentru mâini cât mai mult posibil pentru a elibera balamaua afişajului din ansamblul zonei de sprijin pentru mâini.

![](_page_45_Picture_1.jpeg)

Scoateţi prin ridicare ansamblul zonei de sprijin pentru mâini din ansamblul afişajului.

![](_page_46_Picture_1.jpeg)

![](_page_46_Picture_2.jpeg)

## <span id="page-47-0"></span>**Remontarea zonei de sprijin pentru mâini**

**AVERTISMENT: Înainte de a efectua lucr**ă**ri în interiorul computerului, citi**ţ**i instruc**ţ**iunile de siguran**ţă **livrate împreun**ă **cu computerul** ş**i urma**ţ**i pa**ş**ii din "Înainte de a efectua lucr**ă**[ri în interiorul computerului" la pagina](#page-6-3) 7. Dup**ă **ce a**ţ**i efectuat lucr**ă**ri în interiorul computerului, urma**ţ**i instruc**ţ**iunile din ["Dup](#page-8-1)**ă **ce a**ţ**i efectuat lucr**ă**[ri în interiorul computerului" la pagina](#page-8-1) 9. Pentru informa**ţ**ii suplimentare despre cele mai bune practici privind siguran**ţ**a, consulta**ţ**i pagina de pornire privind conformitatea cu reglement**ă**rile, la adresa dell.com/regulatory\_compliance.**

#### <span id="page-47-1"></span>**Procedur**ă

- 1 Asezati ansamblul zonei de sprijin pentru mâini pe ansamblul afisajului.
- 2 Aliniati orificiile pentru suruburi de pe ansamblul zonei de sprijin pentru mâini cu orificiile pentru şuruburi de pe balamalele afişajului pentru a închide ansamblul zonei de sprijin pentru mâini.
- 3 Remontati suruburile care fixează ansamblul zonei de sprijin pentru mâini pe ansamblul afişajului.
- 4 Remontati suruburile care fixează placa de sistem pe asamblul zonei de sprijin pentru mâini.
- 5 Conectați cablul afișajului, cablul touchpadului, cablul tastaturii și cablul indicatoarelor luminoase de stare la placa de sistem.

- <span id="page-47-2"></span>1 Remontați portul adaptorului de alimentare. Consultați "Remontarea portului [adaptorului de alimentare" la pagina 34.](#page-33-3)
- 2 Remontati placa I/O. Consultati "Remontarea plă[cii I/O" la pagina 28](#page-27-3).
- 3 Remontați ventilatorul. Consultați ["Remontarea ventilatorului" la pagina 30](#page-29-3).
- 4 Remontati difuzoarele. Consultati ["Remontarea boxelor" la pagina 24.](#page-23-3)
- 5 Remontati hard diskul. Consultati ["Remontarea hard diskului" la pagina 20](#page-19-3).
- 6 Remontați bateria. Consultați ["Remontarea bateriei" la pagina 13](#page-12-3).
- 7 Remontați capacul bazei. Consultați ["Remontarea capacului bazei" la pagina 11.](#page-10-2)

## <span id="page-48-0"></span>**Actualizarea sistemului BIOS**

Poate fi necesar să actualizati sistemul BIOS când este disponibilă o actualizare sau după remontarea plăcii de sistem. Pentru a actualiza sistemul BIOS:

- 1 Porniti computerul.
- 2 Accesaţi **dell.com/support**.
- 3 Dacă aveți eticheta de service a computerului, introduceți eticheta de service a computerului şi faceţi clic pe **Submit** (Trimitere).

Dacă nu aveti eticheta de service a computerului, faceti clic pe Detect Service Tag (Detectare etichetă de service) pentru a permite detectarea automată a etichetei de service.

![](_page_48_Picture_6.jpeg)

**NOTĂ:** Dacă eticheta de service nu poate fi detectată automat, selectati produsul din categoriile de produse.

- 4 Faceţi clic pe **Drivere** ş**i desc**ă**rc**ă**ri**.
- 5 Din meniul vertical Operating System (Sistem de operare), selectati sistemul de operare instalat pe computer.
- 6 Faceţi clic pe **BIOS** (BIOS).
- 7 Faceţi clic pe **Download File** (Descărcare fişier) pentru a descărca cea mai nouă versiune de BIOS pentru computerul dvs.
- 8 Pe pagina următoare, selectati **Single-file download** (Descărcare un singur fișier) şi faceţi clic pe **Continue** (Continuare).
- 9 Salvati fisierul și, după ce se încheie descărcarea, navigați la folderul în care ați salvat fişierul de actualizare pentru BIOS.
- 10 Faceti dublu clic pe pictograma fişierului de actualizare pentru BIOS şi urmati instructiunile de pe ecran.